## **Android**

je na Linuxovém jádru založená softwarová platforma, přednostně určená pro mobilní zařízení (chytré telefony, PDA, navigace) vyvinutá společností Google, která následně celou platformu i se zdrojovými kódy předala sdružení firem Open Handset Alliance, jíž je také členem. Google inicioval nejen vznikl platformy Android, ale také vznik OHA a financoval odměny v soutěži Android Developer Challenge, ze které vzešly první aplikace pro tuto platformu. SDK Android umožňuje vývojářům psát aplikace v jazyce Java s využitím knihoven vyvinutých společností Google.

## **Připojení do sítě Eduroam**

cesta pro nastavení v menu zařízení: Nastavení → v sekci Bezdrátová připojení a sítě → Wi-Fi (zapnout) → vybrat síť eduroam

- 1. Metoda EAP: **PEAP**
- 2. Ověření Phase 2: **MSCHAPV2**
- 3. Identita: *uživatelské jméno***@asuch.cas.cz**
- 4. Heslo bezdrátové sítě: *vaše heslo do sítě ASUCH*
- 5. pokročilé možnosti není třeba nastavovat

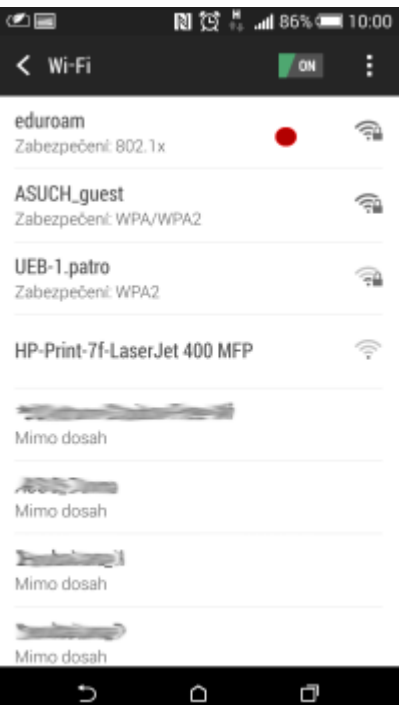

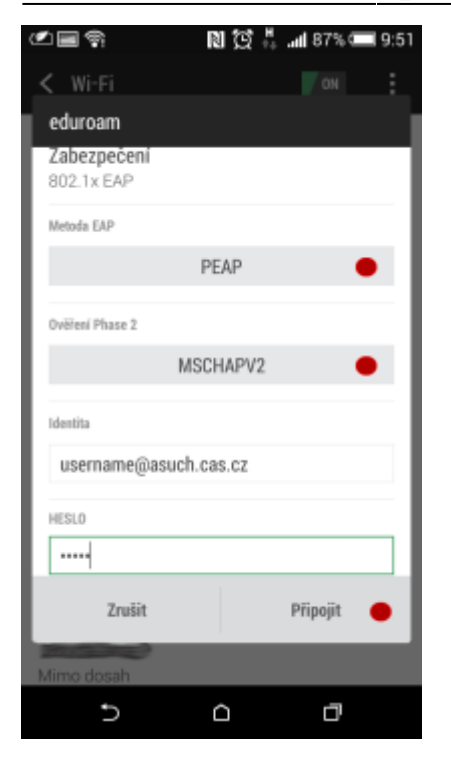

## **Připojení VPN**

cesta pro nastavení v menu zařízení: Nastavení → v sekci Bezdrátová připojení a sítě → Další → Síť VPN

Před nastavením VPN je nutné nastavit kód PIN nebo heslo zámku obrazovky

- 1. Přidat profil VPN
- 2. Název: např. **VPN ASUCH**
- 3. Typ: **PPTP**
- 4. Adresa serveru: **vpn.asuch.cas.cz**
- 5. Šifrování PPP (MPPE): **zaškrtnout**
- 6. nezobrazovat rozšířené možnosti
- 7. Uložit
- 8. při připojování zadáte asuch\uživatelské jméno a vaše heslo do sítě ASUCH

From: <https://navody.asuch.cas.cz/>-

Permanent link: **[https://navody.asuch.cas.cz/doku.php/os\\_android\\_2.1\\_a\\_vyssi?rev=1445407973](https://navody.asuch.cas.cz/doku.php/os_android_2.1_a_vyssi?rev=1445407973)**

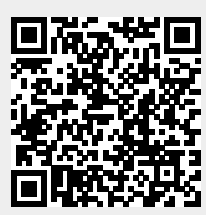

Last update: **2015/10/21 06:12**